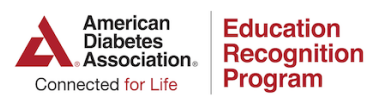

## **ERP Networking Community**

Share Ideas and Solutions with over 7k Diabetes Educators! Learn more at diabetes.org/erpforum

### **ERP Networking Community Instruction Guide**

- Updating your profile and notification preferences
- Posting a new discussion under a topic and/or commenting on an existing discussion topic (EHR, Site Setting, Telehealth, Billing)
- Checking messages and messaging other forum members
- Forum Rules & Guidelines

### **Updating your profile and notification preferences**

1. Click on your profile icon and choose preferences

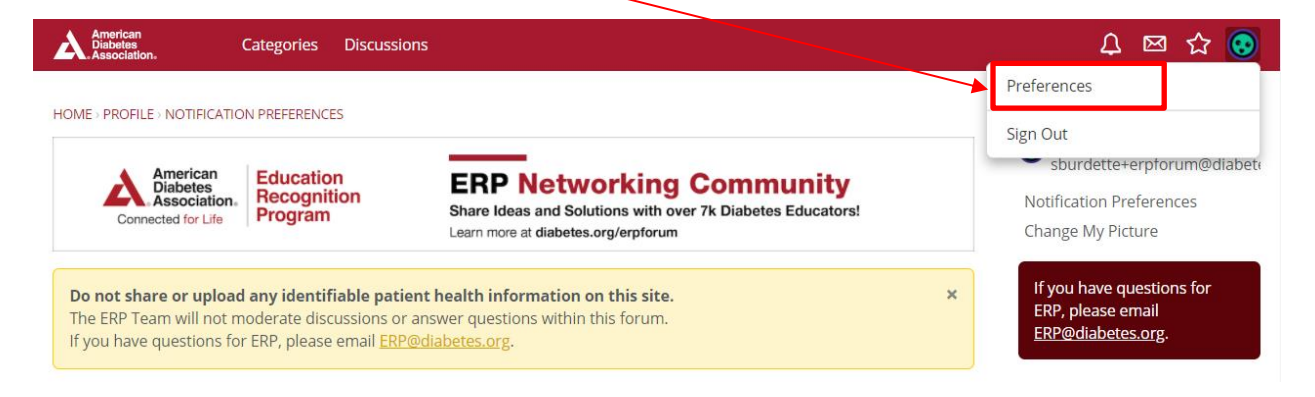

2. Choose **notification preferences** for each of these actions within the forum. Uncheck for no notification method, click save preferences.

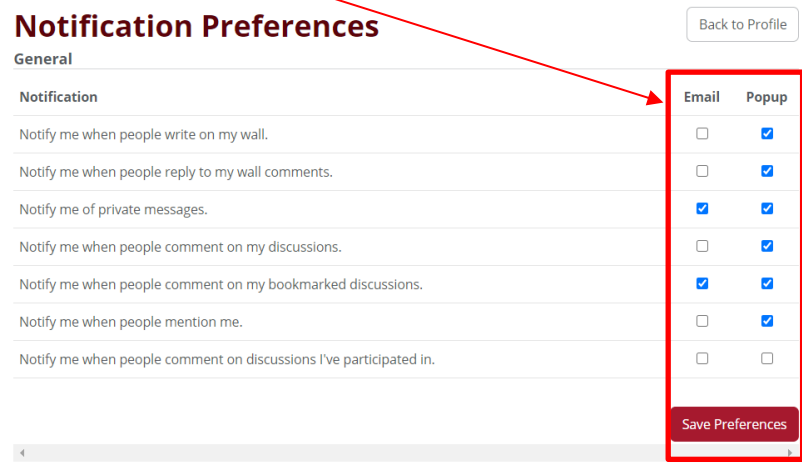

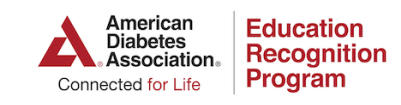

## **ERP Networking Community**

Share Ideas and Solutions with over 7k Diabetes Educators! Learn more at diabetes.org/erpforum

**Posting a new discussion in a discussion topic (EHR, Site Setting, Telehealth, Billing)**

### **1. Choose the discussion topic**

# **ERP Networking Community**

**Electronic Health Record Discussion** 

ils discussion section is dedicated to Electronic Health Records. Please utilize this section to post EHR questions/comments for your fellow Recognized DSMES Service staff members.

1 discussion 6 comments Most recent: This is a test discussion by Brad Test Member on March 2

**2. Choose a sub-discussion topic** 

# **Electronic Health Record Discussion**

This discussion section is dedicated to Electronic Health Records. Please utilize this section to post EHR questions/comments for your fellow Recognized ØSMES Service staff members.

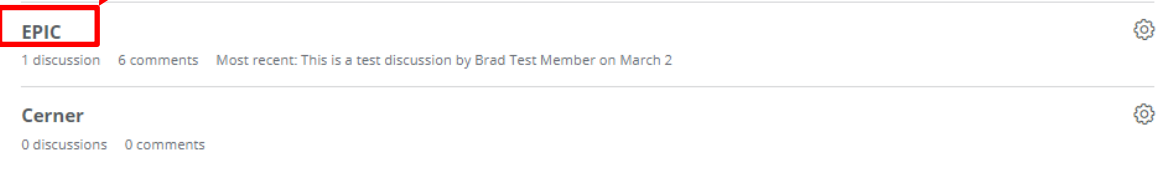

3-1.**Choose New Discussion** on the right menu to post a new message under this topic

### 3-2.**Click on an existing discussion** under this topic to view/comment on a discussion created by another

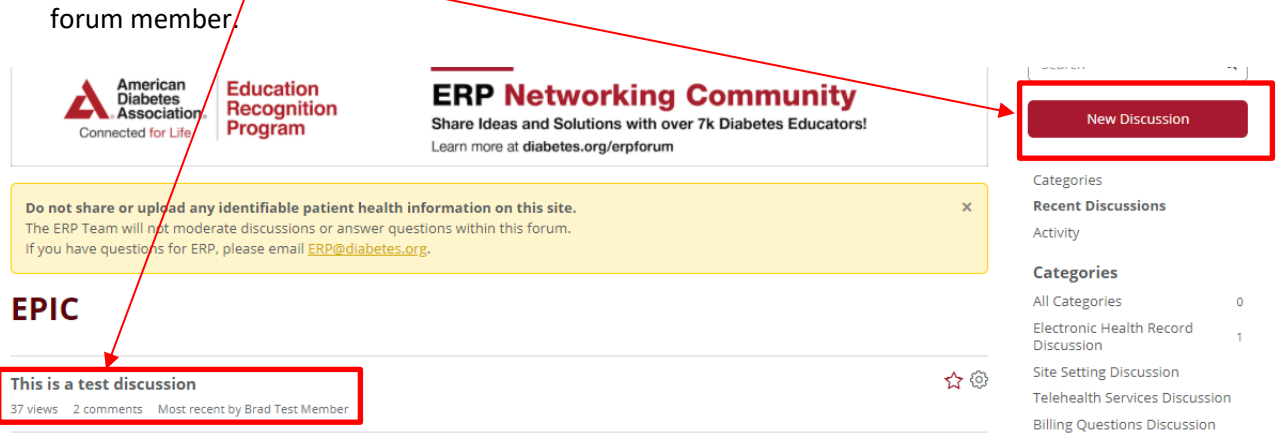

හි

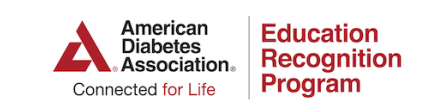

## **ERP Networking Community**

Share Ideas and Solutions with over 7k Diabetes Educators! Learn more at diabetes.org/erpforum

#### **Checking messages and messaging other forum members**

1. **Click on the mailbox icon** to check your inbox

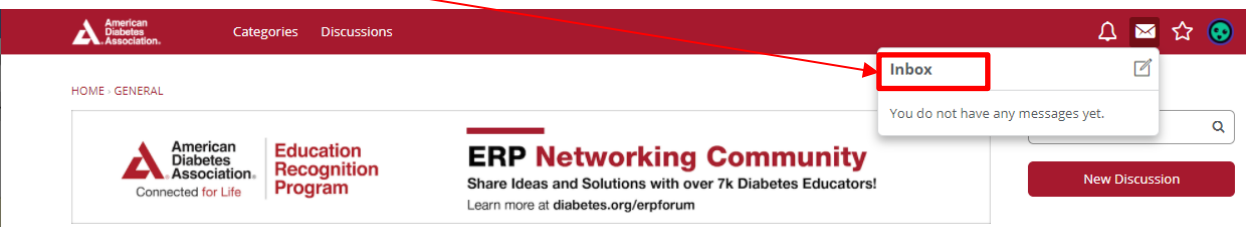

2. **Click on the new message Icon** to message another forum member

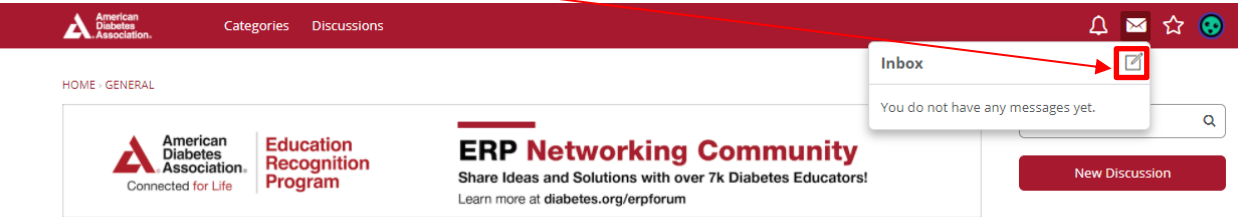

3. **Type the forum members name in the recipient's section**. If the person is an existing forum member this section should auto-populate once you begin entering their name.

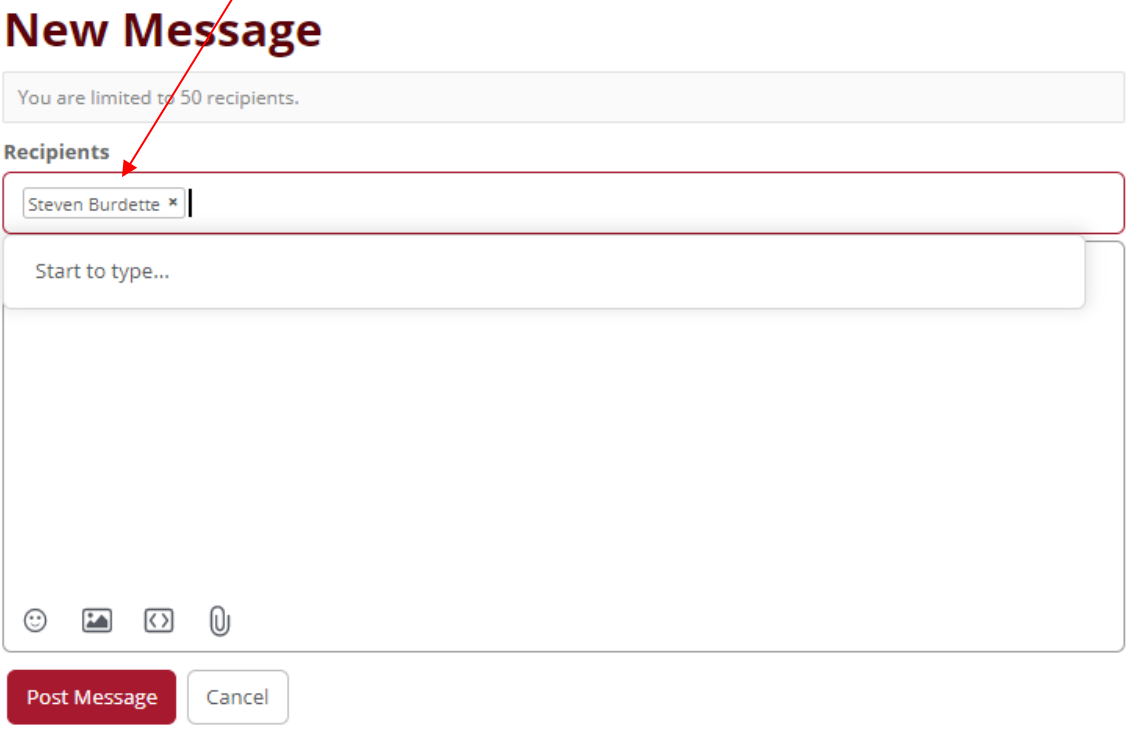

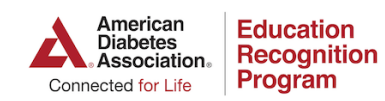

Share Ideas and Solutions with over 7k Diabetes Educators! Learn more at diabetes.org/erpforum

### **Forum Rules & Guidelines**

- Do not share or upload any identifiable patient health information within this forum.
- The ERP team will not moderate discussions or answer questions within this forum. If you have questions for ERP, please email ERP@diabetes.org.
- Please keep your question(s) relevant to the discussion topic. If your question does not fall under the discussion topics provided, please post your question as a new discussion under the general discussion topic section.
- If you would like to reach out to another forum member, please utilize the message function within the top menu to send a private message.

Email **ERP@diabetes.org** if you have any questions.